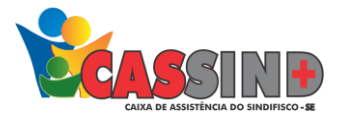

# MANUAL DE FATURAMENTO

## SERIADO MÚLTIPLO

- ➢ Acesse o site [https://www.cassind.com.br](https://www.cassind.com.br/)
- ➢ Na aba **ACESSO PRESTADOR**, click no botão ENTRAR

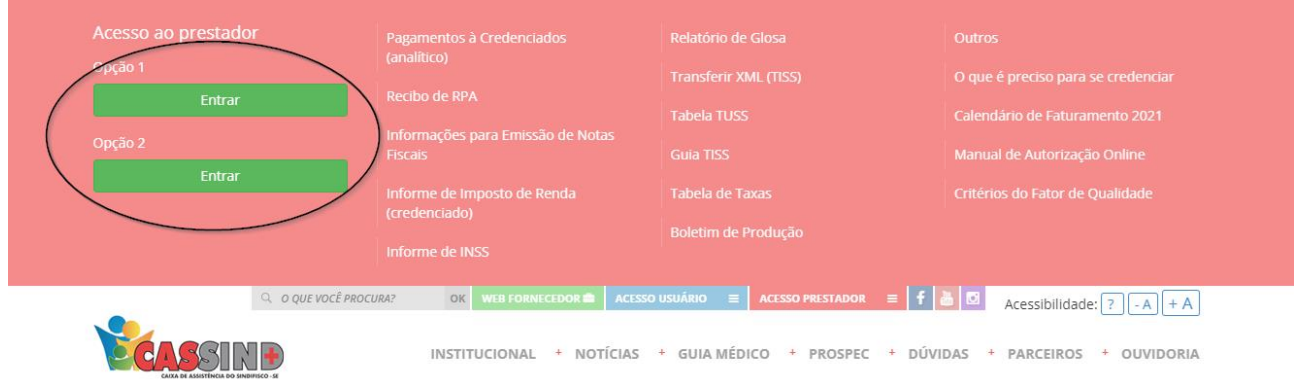

### ➢ Em seguida irá solicitar **Usuário e Senha**

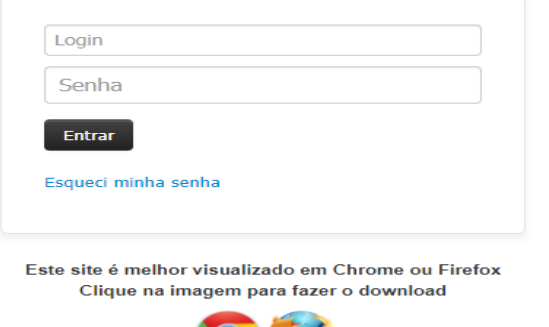

 $\bigcirc$   $\bigcirc$ 

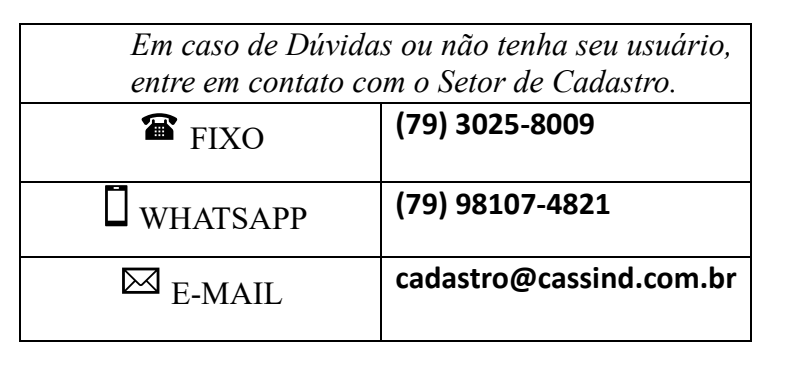

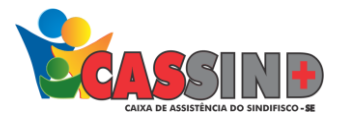

#### *Em seguida no menu Superior vá em FATURAMENTO -> SERIADO MULTIPLO*

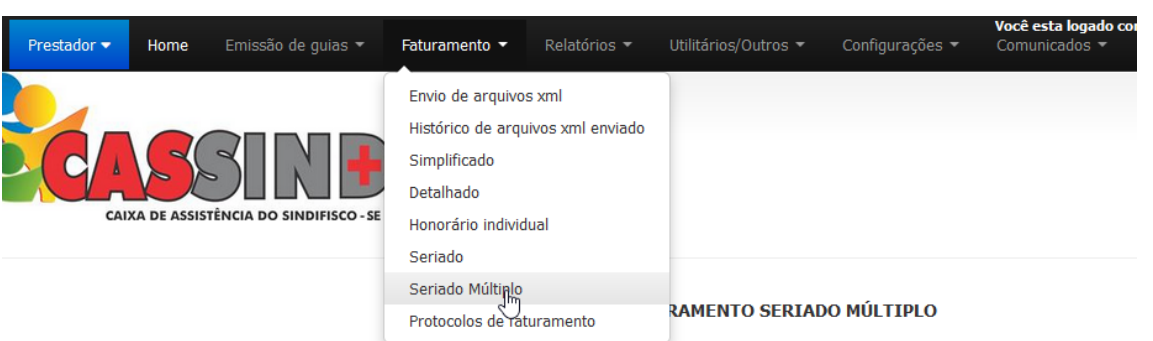

## *Faturar a GUIA*

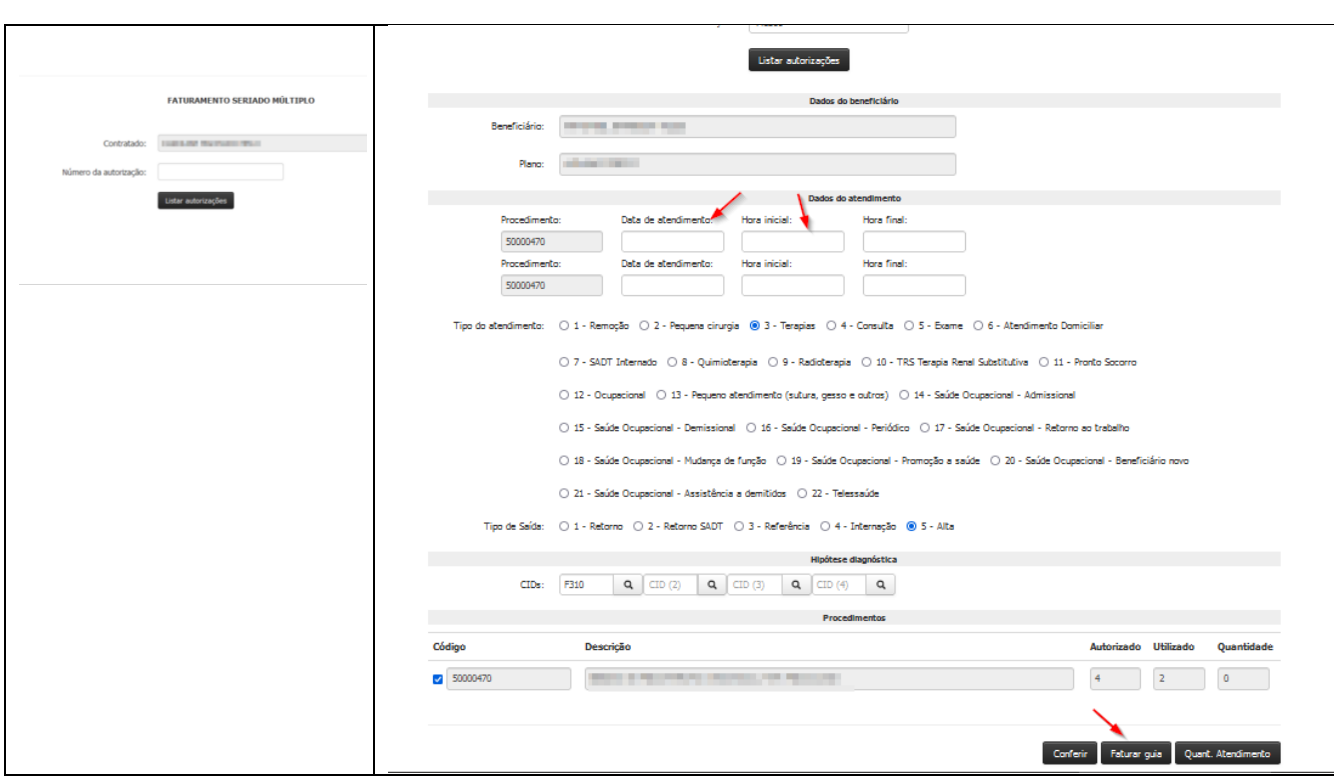

- Digite o número da guia;
- Digite as informações dos atendimentos (data, cid, tipo de atendimento, tipo de saída e etc.);
- Em Seguida click em FATURAR A GUIA;
- Será informado que foi enviado com sucesso.
- Caso apareça algum erro o sistema informa até os 50 primeiros erros.